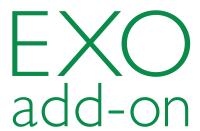

# EXOscada Cloud Service

Web hosting service for property management

EXOscada Cloud Service is a complete web hosting service for property management. By connecting your buildings to EXOscada Cloud Service, you can manage your properties via a web-based SCADA system and subscribe to different services, while at the same time avoiding investments in e.g. servers. The only thing needed is a computer with a web browser. We take care of daily operation, maintenance, hardware and software upgrades on the server etc.

- ✓ Simple solution
- ✓ The end user only needs a web browser
- ✓ No software or IT investments required
- ✓ Server with UPS and high reliability
- ✓ Always available
- ✓ Virus protection and updates provided by Regin

EXOscada Cloud Service is a service intended to simplify the work of our integrators. Upon delivery, the latest version of EXO (complete with any eventual patches) is already installed on the hosting service. If an order has been placed for Nimbus Alarm Server (alarm forwarding, e.g. via text messaging or e mail), this software also comes pre-installed and ready to use from the first time you log in.

EXOscada Cloud Service is located on our server, enabling integrators and end customers to avoid expensive investments into IT and support services. Instead, we make sure the server is up and running, that backups are made every night and that the virus protection is constantly kept up to date. We also provide you with the latest software versions.

Only a web browser is required to use the web server, in no way affecting the way the user interface appears to the end customer.

### Connection

Once EXOscada Cloud Service has been ordered, Regin creates an account on the server. In order to be able to connect, a VPN tunnel first has to be installed. This tunnel

connects to our firewall, creating a local network used to access the server.

All login information, along with the installation file for the VPN tunnel, is sent to the integrator when the registration has been completed. Once the VPN tunnel has been installed, the server can be reached via remote desktop, e.g. the one available through Windows. After this, logging on and beginning to use the hosting service becomes possible.

## Configuring a project

The project that is to be available via EXOscada Cloud Service is created, configured and tested locally or directly on the server. Once the controllers have been installed into their proper places, the project is copied to EXOscada Cloud Service. Thereafter, EXOscada can be initialised from the hosting service.

# Configuring EXOscada

Users are configured in the usual manner via a web browser in EXOscada. There, both integrators and selected users can create the user structure.

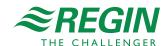

#### Licences

The base licence allows for 200 I/Os and 3 simultaneously logged in users. Additional licences are available to increase the number of I/Os and/or users. Nimbus can also be ordered as an option. The following licences are available:

| License            | Description                                       |
|--------------------|---------------------------------------------------|
| WEBHOTEL SETUP     | Startup fee incl. installation of all software    |
| SCADA CLOUD BASE   | Base licence                                      |
| SCADA CLOUD DNS    | DNS name for connecting controllers to the server |
| SCADA CLOUD 100    | +100 I/Os                                         |
| SCADA CLOUD 500    | +500 I/Os                                         |
| SCADA CLOUD ULU    | Unlimited number of users                         |
| SCADA CLOUD UL     | Unlimited number of users and I/Os                |
| SCADA CLOUD NIMBUS | Nimbus Alarm Server                               |

# Product documentation

| Article                            | Description                                                      |
|------------------------------------|------------------------------------------------------------------|
| EXOscada Cloud Service user manual | Manual containing detailed information on EXOscada Cloud Service |

The product documentation is available on Regin's ftp-server. It is intended for our system customers, who need to share files with us, e.g. if technical support takes place. Contact one of our sales engineers for access via your own password.

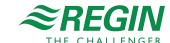